## **Reorder Grid Rows**

If you need to reorder rows within your grid question, first edit the question.on the **Build** tab.

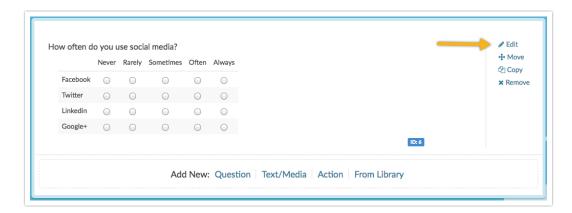

To reorder grid rows within your grid question, **click and hold** the arrow icon on the far right of the row and drag it to its desired location.

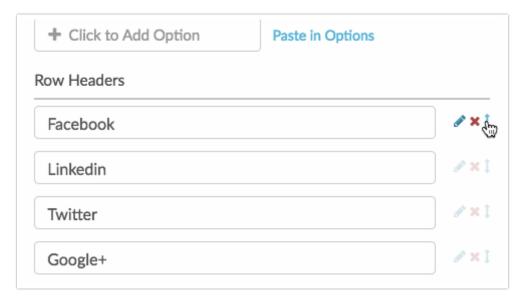

| Related Articles      |  |  |  |
|-----------------------|--|--|--|
| [template("related")] |  |  |  |